# :hager

 $(FR)$ 

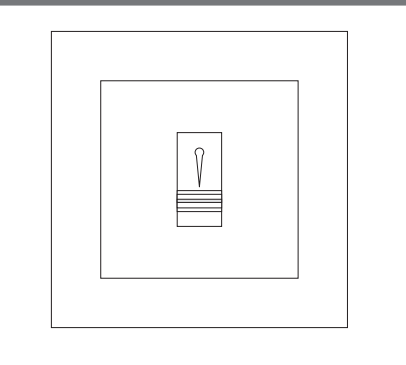

a sa san an a

6LE007247A

 $5007247A$ 

 $\bigoplus$ 

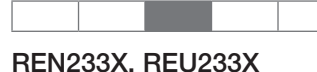

Module de lecture d'empreintes digitales avec appareil de commande intégré/rail DIN

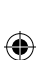

### **Consignes de sécurité**

**L'installation et le montage d'appareils électriques doivent être effectués uniquement par des électriciens qualifiés.**

**Le non-respect des consignes d'installation peut entraîner des dommages sur l'appareil, un incendie ou présenter d'autres dangers.** 

**Veuillez observer les prescriptions et les normes en vigueur pour les circuits électriques TBTS lors de l'installation et de la pose des câbles.**

**Cette notice fait partie intégrante du produit et doit être conservée par l'utilisateur final.**

#### **Composition de l'appareil**

- (8) Bornes de raccordement relais 2
- (9) Appareil de commande
- (10) LED d'état Entrée 1 rouge allumée en cas de signal à l'entrée
- (11) LED d'état Entrée 2 rouge allumée en cas de signal à l'entrée

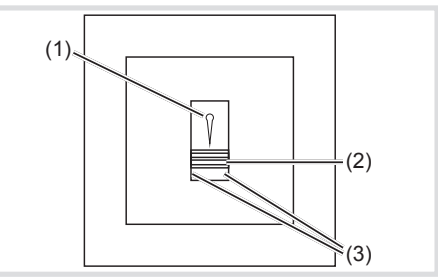

- Image 1 : Composition de l'appareil (1) LED d'état du point de prise de plusieurs
- couleurs (2) Capteur d'empreintes digitales
- (3) LED de fonction

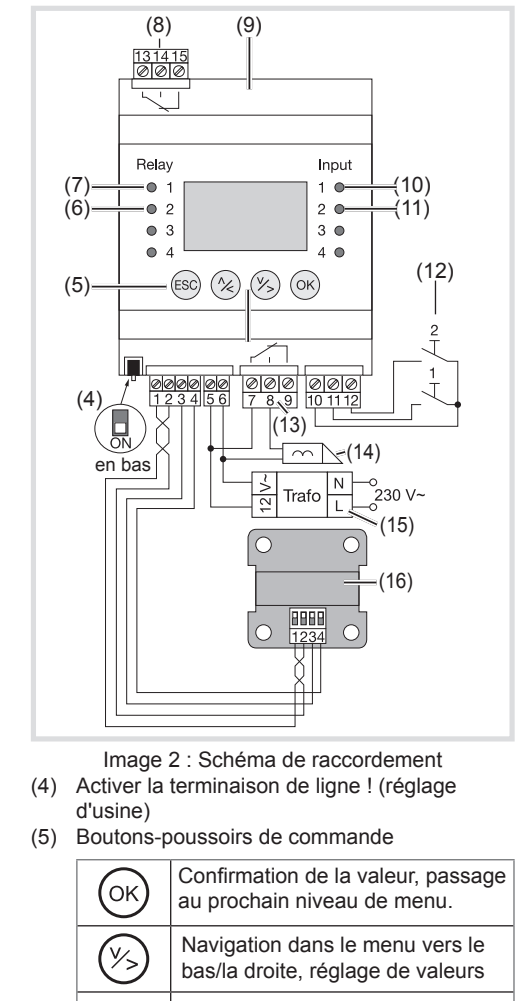

- Navigation dans le menu vers  $\circledR$ le haut/la gauche, réglage de valeurs Quitter un niveau de menu, inter-
- $\left(\overline{\text{ES}}\right)$ ruption de saisies. (6) LED d'état verte Relais 2 allumée si le relais est fermé
- (7) LED d'état verte Relais 1 allumée si le relais est fermé

(12) Bouton-poussoir des entrées en option (13) Bornes de raccordement relais 1

**Nous recommandons notre transformateur** d'isolement 12 V CA ST320 comme source d'alimentation.

(14) Ouvre-porte

Placer le milieu de la troisième phalange directement sur le point de prise du guide-doigt.

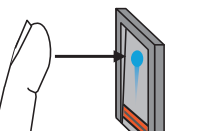

(15) P. ex. transformateur de sécurité 12 V~ (16) Lecteur d'empreintes digitales

■ Ne pas tordre/arc-bouter le doigt, mais le poser droit et centré entre les bords du guide-doigt.

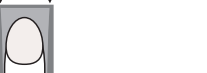

**El Les autres doigts doivent être également éten**dus. L'utilisation sera ainsi plus détendue.

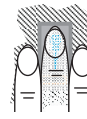

 $\bigoplus$ 

Faire glisser le doigt vers le bas sans à coup en env. 1 à 1,5 seconde sur le capteur.

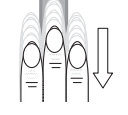

**Si le doigt est déplacé trop rapidement, la** LED d'état du point de prise s'allumera en « rouge » :

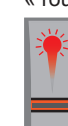

Le module de lecture d'empreintes digitales comprend un lecteur d'empreintes digitales (fig. 1) et l'appareil de commande de montage en série (fig. 2). L'appareil détecte les minuties (lignes des doigts) de la phalange avant et les analyse. En cas de correspondance avec une empreinte digitale de référence enregistrée, une fonction respective est exécutée via les contacts de commutation intégrés (relais 1/2).

- **El Les meilleurs résultats sont obtenus avec** l'index, l'annulaire et le majeur. Avec le pouce et l'auriculaire, les empreintes sont plus difficiles à évaluer.
- Si vos doigts sont souvent humides, ils seront enregistrés à l'état humide.
- **P** Les doigts d'enfants ne peuvent être enregistrés qu'à partir d'un âge de 5 ans.

Via l'appareil de commande, il est possible de configurer l'appareil avec l'assistance du menu. Un nombre maximum de 99 doigts/utilisateurs peut être enregistré. La durée de commutation du relais est réglable.

## **Raccordement/Montage**

Le câblage entre le module de lecture d'empreintes digitales (16) et l'appareil de commande (9) s'effectue via les bornes 1–4.

> En cas de remplacement de l'appareil de commande (p. ex. après une panne), tous les doigts enregistrés sont conservés dans le module de lecture d'empreintes digitales, si un doigt connu est passé sur le capteur. Par la pression de la touche ESC, tous les doigts enregistrés sont

> > (17)  $(18)$  $(19)$

- Pour le conducteur de données (bornes 1 + 2), il faut utiliser une paire de fils torsadés (twisted pair).
- La longueur du câble d'alimentation (bornes 3 + 4) d'un diamètre de fil de 0,8 mm est de 50 m max. Pour une distance supérieure, ou si le diamètre de fil est plus petit, les fils conducteurs d'alimentation 3+4 peuvent être doublés.
- Seul un module de lecture d'empreintes digitales peut être utilisé pour un appareil de commande.
- Le conducteur de données sur la borne 1+2 ne doit pas être doublé.
- P Pour assurer une protection contre toute manipulation, l'appareil de commande doit être installé dans un endroit sûr à l'intérieur.

#### **Tension d'alimentation**

Pour assurer la tension d'alimentation, raccorder les bornes 5+6 de l'appareil de commande 8–24 V CA/CC.

#### **Guide-doigt**

■ Le cas échéant, pour modifier le nom d'utilisateur, sélectionner le nom d'utilisateur/la saisie

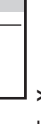

■ Pour modifier le nom d'utilisateur, sélectionner séparément les lettres avec  $\wedge$  ou  $\vee$  puis confirmer avec OK. Les quatre caractères doivent

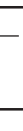

Le doigt doit reposer aussi **à plat** que possible. Il ne doit rester qu'un petit espace entre le capteur et le doigt.

avec A et confirmer avec OK. MUST Actif Auriculaire gauche Annulaire gauche Majeur gauche Index gauche Pouce gauche **<sup>&</sup>gt;**

■ Le cas échéant, presser **^** pour accéder au statut de l'utilisateur afin de le modifier. Avec **,** mettre le statut de l'utilisateur sur **Actif** ou  Sélectionner d'abord le doigt puis le relais et confirmer à chaque fois avec OK.

#### **Réglages de l'appareil**

La consommation de l'appareil de commande (9) a été optimisée. Sans aucune activation, l'écran LCD s'éteint au bout de 2 min. En cas de nouvel actionnement, l'écran se rallume.

Lors de la mise en service, il est possible de régler une fois la Langue (exception Réinitialis.).

#### **Régler la Langue**

■ Avec **∧** ou **v**, sélectionner la Langue, puis confirmer avec OK et suivre les instructions.

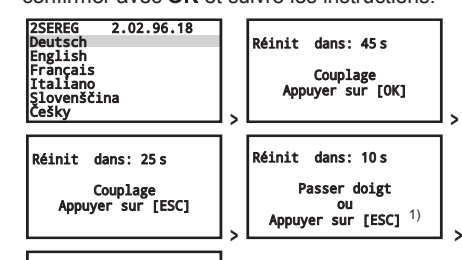

 Sélectionner **Réglages** dans le menu principal puis confirmer avec OK

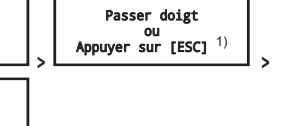

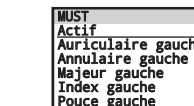

Couplage OK

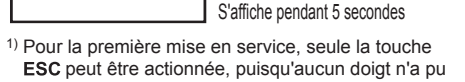

mer avec OK.

encore être enregistré.

effacés.

**Saisir l'état de l'appareil/le Code de sécurité**

Code de sécurité à deux chiffres

(réglage d'usine 99)

Sy<u>stème OK 99</u><br>
SE : 80181707190211<br>
<u>- 2.2.96.18</u><br>
FS : 80187209190597<br>
6.15.9.19

Code de sécurité:

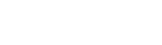

(17) Nombre d'emplacements de mémoire libres

(18) Numéro de série/Version logicielle de l'appareil de commande (19) Numéro de série/Version logicielle du module de lecture d'empreintes digitales

touche OK.

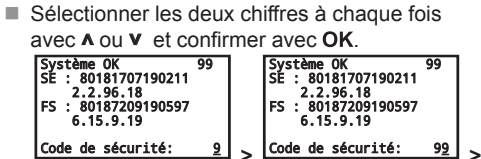

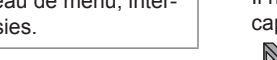

Après 3 saisies incorrectes du Code de sécurité, le système est bloqué pendant 30 minutes ! Le menu principal s'affiche

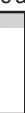

Nouvel utilisateur Supprimer utilisateur Mode salon Réglages Réinitialis.

Si aucune touche n'est actionnée pendant 3 minutes, l'appareil de commande revient automatiquement au mode de fonctionnement

normal.

**Nouvel utilisateur** (max. 99 doigts)

Il est conseillé d'enregistrer pour chaque utilisateur un doigt de la main droite et un doigt de la main gauche, l'index ou le majeur.

■ Sélectionner **Nouvel utilisateur** dans le menu principal puis confirmer avec OK

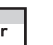

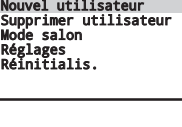

Réglages Réinitialis.

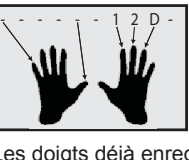

Les doigts déjà enregistrés des utilisateurs ainsi que leur relais attribué s'affichent.

- 1 = Relais 1 (à titre d'exemple index droit)
- 2 = Relais 2 (à titre d'exemple majeur droit) D = Relais double/Les deux relais
	- (à titre d'exemple annulaire droit)
- Sélectionner l'entrée/le nom d'utilisateur et confir-

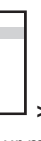

Nouvel utilisateur MUST -------1-- 02N ---------- 03N ---------- WILD ------12D-05N ----------

06N ---------- **>**

- 
- être confirmés.

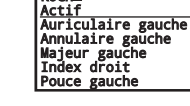

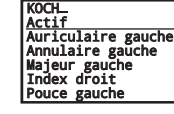

ou / ensuite

**Inactif**.

ou / ensuite

■ Pour la saisie du Code de sécurité, presser la

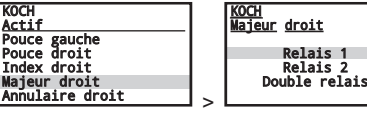

Le module de lecture d'empreintes digitales est opérationnel pour l'enregistrement du doigt.

Passer le doigt sur le capteur

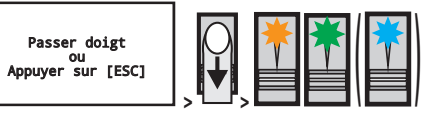

Le doigt n'a pas été reconnu, la LED d'état clignote brièvement en rouge puis reste allumée en orange.

Repasser le doigt sur le capteur.

# ou

Le doigt a été reconnu. La LED d'état clignote en orange, s'allume brièvement en vert puis de nouveau en orange lors de la première et de la deuxième détection de doigts. Après la troisième détection de doigts, la LED d'état s'allume en bleu après s'être brièvement allumée en vert et le doigt est mémorisé.

L'attribution des relais s'affiche sur l'écran. D'autre doigts peuvent encore être enregistrés.

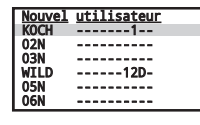

Revenir au menu principal par la pression de la touche ESC.

#### **Supprimer utilisateur**

- $\blacksquare$  Il n'est possible de supprimer que des utilisateurs, et non des doigts individuels.
- Sélectionner **Supprimer utilisateur** dans le menu principal puis confirmer avec OK
- Sélectionner l'utilisateur puis confirmer avec OK.

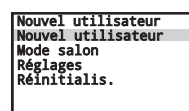

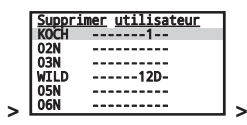

■ Confirmer **Tout supprimer** puis encore **Supprimer? [OK]** avec OK.

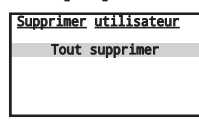

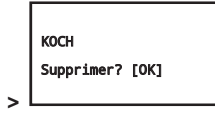

 **>**

Tous les doigts de l'utilisateur sont supprimés et le nom d'utilisateur est rétabli.

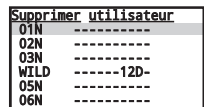

#### **Sous-menu Réglages**

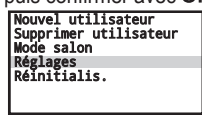

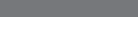

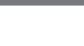

## **Modifier la période de commutation du relais**

Sélectionner **Temps de commutation** dans le

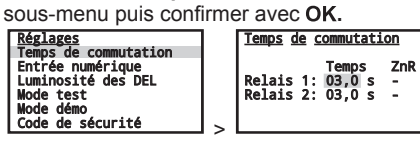

Il est possible de régler les **Temps de commutation** entre 0,5 et 99 s. Si une valeur de 0 sec. est réglée, le relais fonctionne en mode bistable (marche/arrêt).

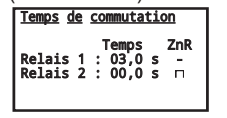

En mode bistable, l'état peut être déterminé après une Réinitialis. (ZnR) :

- « **–** » Relais après Réinitialis. coupé
- « » Relais après Réinitialis. comme au préalable

#### **Entrée numérique**

 $\bigoplus$ 

La fonction sélection de l'entrée numérique 1 est réalisée sous **Réglages** > **Entrée numérique :**

**Bouton-poussoir**, le relais respectif enclenche alors la période de commutation du relais réglée ou bien est activé tant que l'entrée numérique respective est actionnée. (p. ex. avec un Boutonpoussoir, ou en permanence avec un interrupteur).

 Sélectionner **Code de sécurité** dans le sousmenu Paramètres puis confirmer avec OK.

**Signal en retour**, les LED de fonction (3) du module de lecture d'empreintes digitales signalent pendant 30 secondes l'état de l'entrée numérique 1, lorsqu'un doigt autorisé passe sur le capteur. Lorsque l'entrée numérique 1 est activée, les LED de fonction sont allumées en rouge. Lorsque l'entrée numérique 1 est désactivée, les LED de fonction sont allumées en vert. Si l'état de l'entrée numérique 1 est modifié pendant ces 30 secondes, cette modification est également signalée. Ainsi, vous pouvez par exemple voir que l'alarme est encore très nette.

■ Sélectionner l'état du scanner biométrique **Luminosité des DEL** dans le sous-menu puis

 Sélectionner **Luminosité des DEL** puis confirmer avec OK

Le relais est commuté à la période réglée indépendamment du retour.

 Sélectionner **Mode test** dans le sous-menu Paramètres puis confirmer avec OK.

- $\blacksquare$  Sélectionner le relais puis commuter avec OK Marche/Arrêt.
- **El Le Mode test** est aussi terminé par une mise hors tension.

**Interdiction R1**, le relais 1 ne peut plus être commuté en cas d'entrée 1 activée (p. ex. verrouillage d'entrée en cas d'activation de l'alarme). Les LED de fonction du module de lecture d'empreintes digitales signalent pendant 30 secondes l'état de l'entrée numérique 1, lorsqu'un doigt autorisé passe sur le capteur. Lorsque l'entrée 1 est activée, les LED de fonction sont allumées en rouge. Lorsque l'entrée numérique 1 est désactivée, les LED de fonction sont allumées en vert. Si l'état de l'entrée 1 est modifié pendant ces 30 secondes, cette modification est également signalée. Toutefois, le relais ne commute pas automatiquement lors d'un passage entrée 1 activée à entrée 1 désactivée, mais seulement lors du prochain scannage de doigt.

 Sélectionner **Mode démo DEL allumée**, **Relais** ou **Inactif** avec OK

**Inactif** le système n'est pas activé, il est possible de quitter le **Mode démo** avec ESC.

**Le Mode démo** est aussi terminé par une mise hors tension.

L'entrée 2 fonctionne exclusivement avec la fonction Bouton-poussoir.

 Sélectionner le mode de fonctionnement **Inactif**, **10 min** ou **Unique** avec OK

#### **Modifier le Code de sécurité**

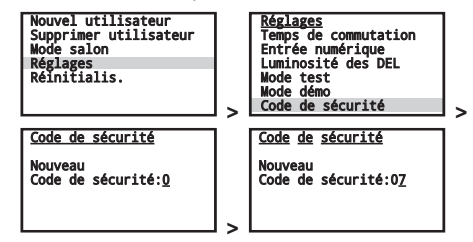

■ Sélectionner chaque chiffre séparément et confirmer avec OK.

**Régler l'état du point de prise Luminosité des DEL**

- Tous les doigts enregistrés seront supprimés !
- Sélectionner **Réinitialis.** dans le menu principal puis confirmer avec OK
- Sélectionner le premier chiffre du Code de sécurité puis le deuxième avec **A** ou **v** et confirmer à chaque fois avec OK.

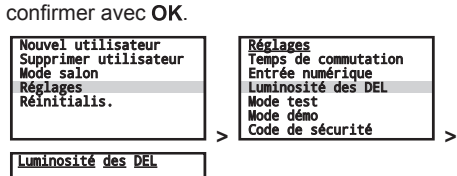

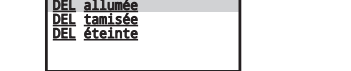

#### **Mode test Tester les relais**

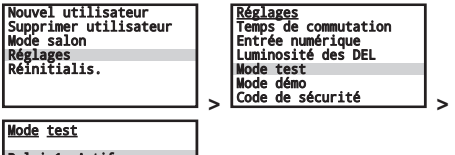

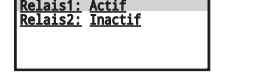

#### **Mode démo Présentation des LED/relais**

■ Sélectionner **Mode démo** dans le sous-menu Paramètres puis confirmer avec OK.

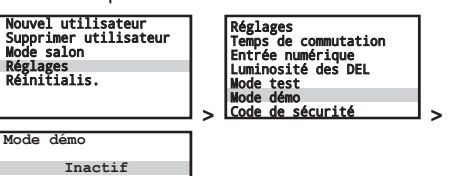

**DEL allumée** Les LED sont allumées à des fins de démonstration

# ou

**Relais** et LED sont allumés/éteints à des fins de démonstration.

ou

#### **Réglages KNX**

En liaison avec le convertisseur ekey home KNX RS-485, il est possible de paramétrer 10 événements KNX.

Voir le mode d'emploi du convertisseur ekey home KNX RS-485.

#### **Utiliser le Mode salon**

Le **Mode salon** permet de mémoriser des utilisateurs à court terme et de manière simple, à des fins de démonstration.

■ Sélectionner **Mode salon** dans le menu principal puis confirmer avec OK

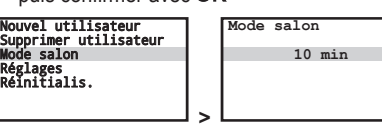

**Inactif**: le système n'est pas activé, il est possible de quitter le **Mode salon** avec ESC La LED d'état s'allume en bleu,

ou

**10 min**: les doigts mémorisés sont conservés pendant 10 minutes dans le système et peuvent être utilisés. La LED d'état clignote en bleu.

ou

**Unique**: le doigt est conservé pendant 10 minutes dans le système et peut être utilisé une fois. La LED d'état clignote en bleu.

- Le mode exposition **10 min** ou **Unique** est activé par un bref effleurement du capteur d'empreintes digitales (2).
- La LED d'état du point de prise est allumée en orange, le système est opérationnel pour l'enregistrement des utilisateurs.
- **Passer le doigt sur le capteur** Le doigt n'a pas été reconnu, la LED d'état s'allume brièvement en rouge puis de nouveau.

ou Le doigt a été reconnu, la LED d'état s'allume

brièvement en vert, puis clignote en bleu. En cas de nouvelle détection, le relais 1 est brièvement activé sur l'appareil de commande.

- Dans le **Mode salon 10 min**, il est possible d'enregistrer d'autres utilisateurs/doigts par un bref nouvel effleurement sur le capteur.
- **Après une coupure de courant, le système** se retrouve automatiquement de nouveau en **Mode salon**.
- **En Mode salon**, le relais 1 commute automatiquement.

# **Réinitialis. Rétablissement du réglage d'usine Attention**

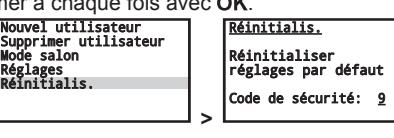

 **>** 

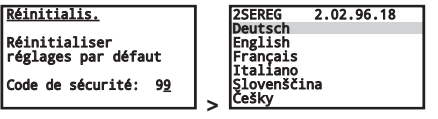

Le système a été réinitialisé au réglage d'usine et est opérationnel pour la sélection de la langue.

#### **Affichages/Signalisations de défaut**

#### **LED d'état du point de prise**

 $\bigoplus$ 

**Remarques sur l'écran**

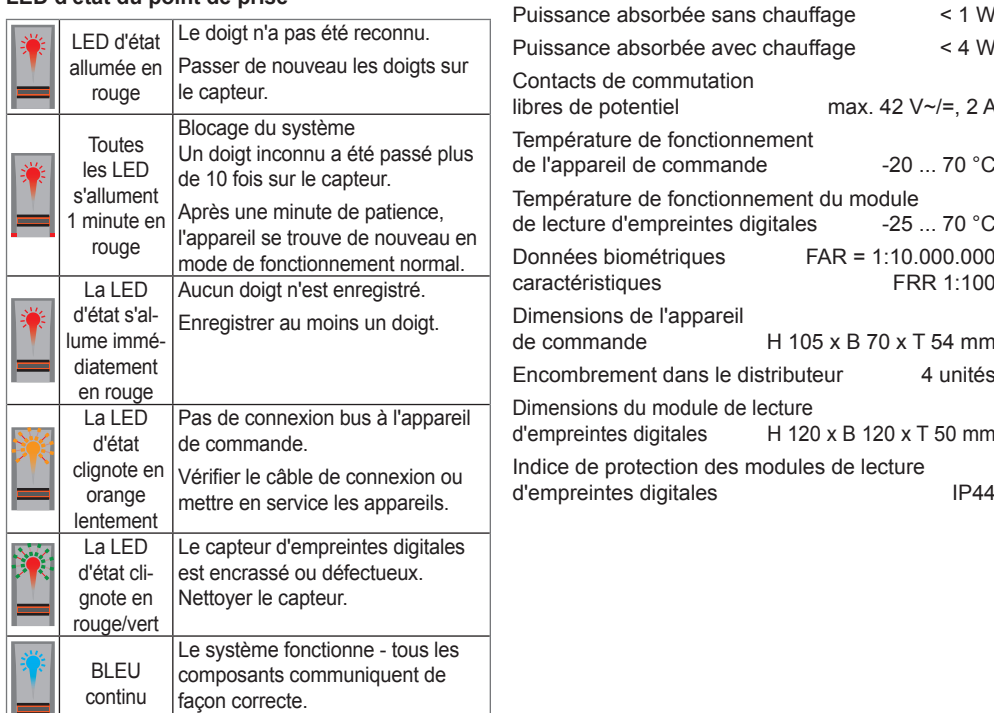

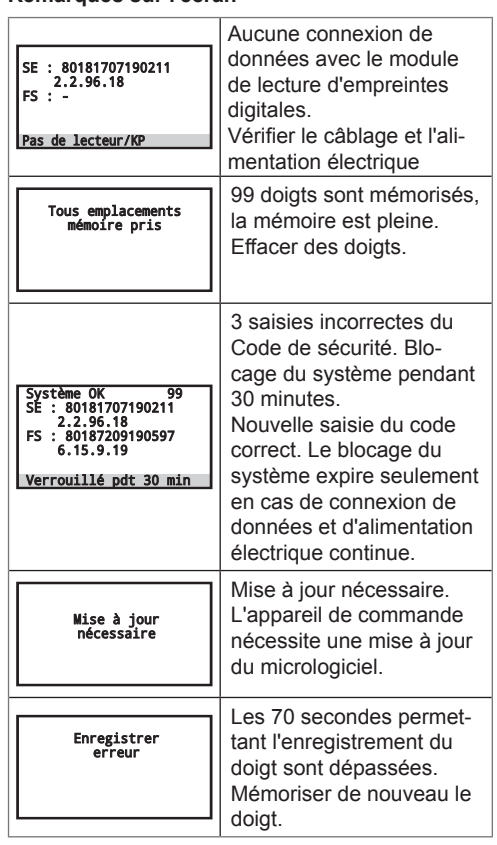

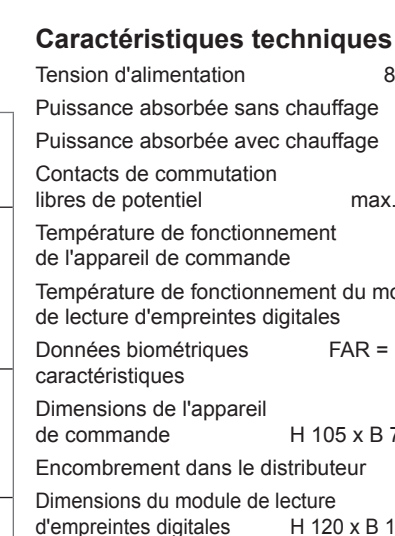

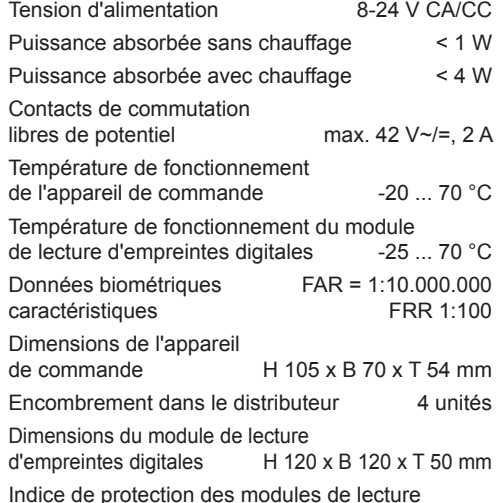

⊕